# **LAN CONTROLLER instruction from 2.30**

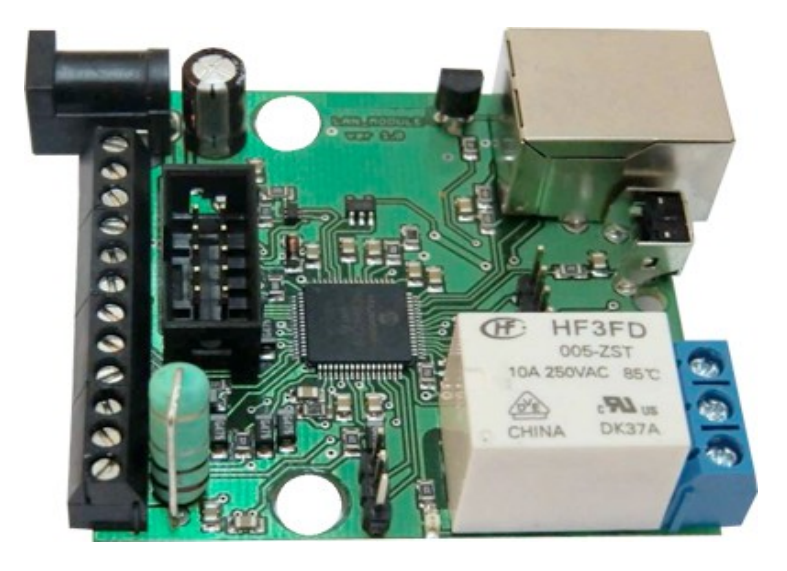

# *RESTARTER, MONITOR, WATCHDOG, CONTROLLER*

# **FEATURES :**

- WWW or SNMP v2 management.
- firmware upgrade via TFTP
- read data in real time without refresh page
- read all sensors by xml "st0.xml"
- switching output by the command from your browser  $(IP/outs.cgi?outx=x)$
- possibility switch on/off to 5 relay direct from page WWW
- events panel to self-programming by user
- Scheduler (switch on/off output for definite time in week days)
- Watchdog IP to five IP device
- monitoring od additional devices eg. sensors
- measurement: environment temperature, suplly voltage, temperature and curent from conected sensors
- power measurement for DC voltage
- posisibility connection of the additional board with RJ45 ports (4 LAN Input, 4 ye LAN + PoE) or additional board with 4 relays
- Set time manualy or by server NTP
- Posisibility sensors calibration
- steering frequency and duty PWM
- e-mail notification about programmed events
- SNMP TRAP notification about programmed events
- Automatic send SNMP TRAP with state or value inputs
- implement protocols: HTTP, SNMP, SMTP, SNTP, ICMP, DNS, DHCP.
- service temperature sensors: **NTC10K B=3380, KTY-84, PT1000, DS18B20**

### Default user and password is "admin", IP adress is 192.168.1.100

#### *LAN CONTROLLER ver.2.9 side 1 z 15*

# **TECHNICAL SPECIFICATIONS**

- supply voltage: 8-56V (from 6V- if don't use mesurement current and PT1000)
- power consumption : about 1W
- PoE supply: YES, passive
- Protection from wrong supply polarization: YES
- interface: ethernet 10Mbit/s
- relay: 255VAC 10A
- work temperature:  $-20$  do  $+85$  st. C
- weight 45g (without casing)
- casing type Z-67 (not included)
- dimensions 57x67mm

#### *INPUT/OUTPUT:*

- 1 RELAY to switch on/off/ another devices, available contact: NC and NO
- **4** OUTPUT to switch **relays, ports PoE or** another devices**;**
- **1** STEERABLE OUTPUT PWM from 2,6 KHz to **4Mhz;**
- **4** LOGICAL INPUT (2 on terminal block- max 12V, 2 on 5 pin connector-max 5V): to

monitoring another devices, eg. bufor supply. collaboration with outputs: OC,NO, NC

#### **5 ANALOG INPUT:**

INP1: temperature measurement witch thermistor NTC 10K B=3380( from -40 to +120

°C) or thermistor KTY-84-130 (from -40 to +300°C), accuracy 1 °C (dependent on

NTC)

INP2: thermistor NTC 10K or voltage mesurement to 3,6V, with use additional divider increase range..

INP3: voltage measurement to 35V, accuracy +- 0,1V;

INP4: temperature measurement by PT1000 (from -20 to +850 °C) accuracy +-  $2^{\circ}$ C;

INP5: measurment DC current to 3A, accuracy +- 10mA;

• **MAGISTRALA 1-WIRE (connector RJ11)** – to DS18B20 sensor, max 4 pcs in soft version 3.xx(without Watchdog) max 6 pcs.

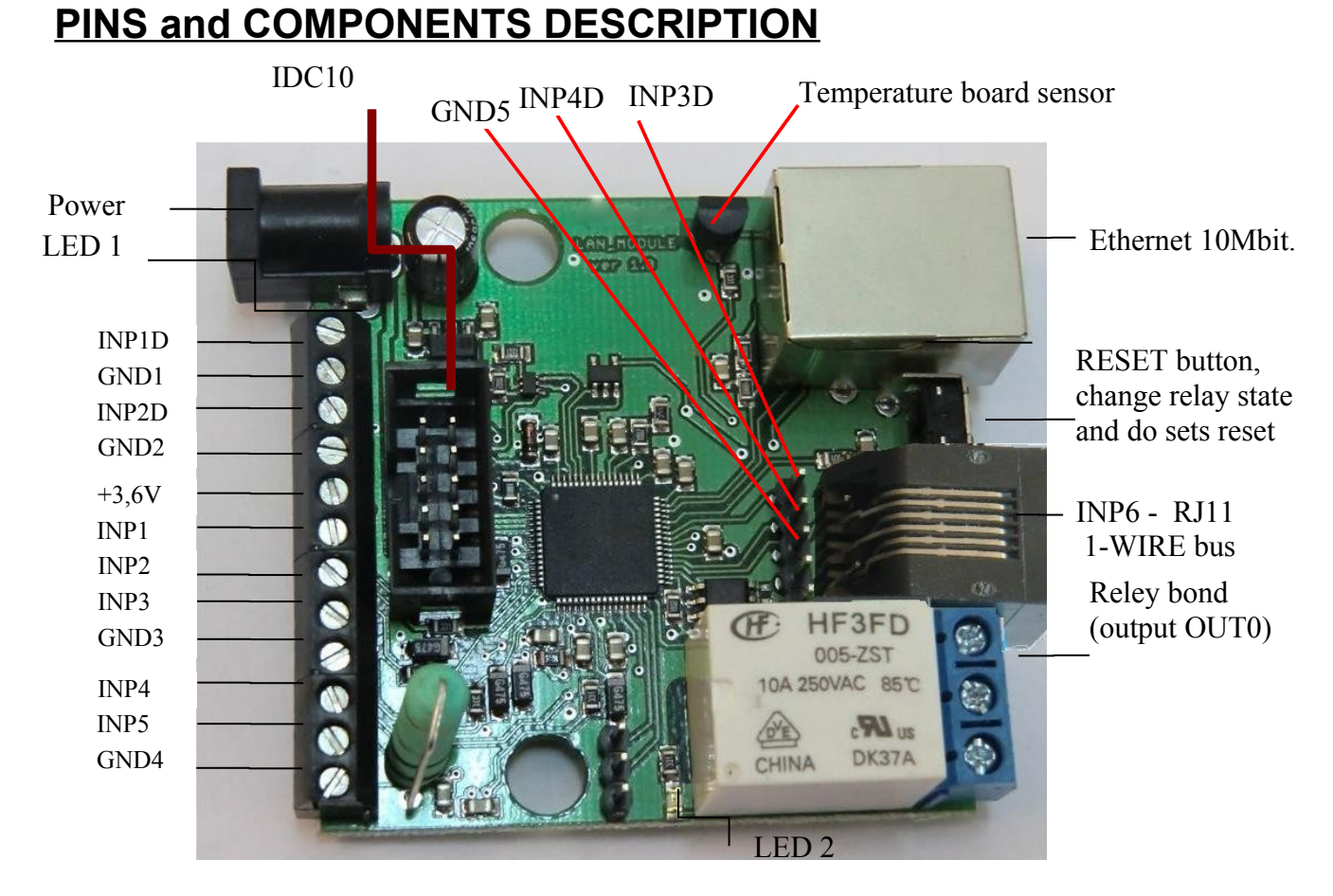

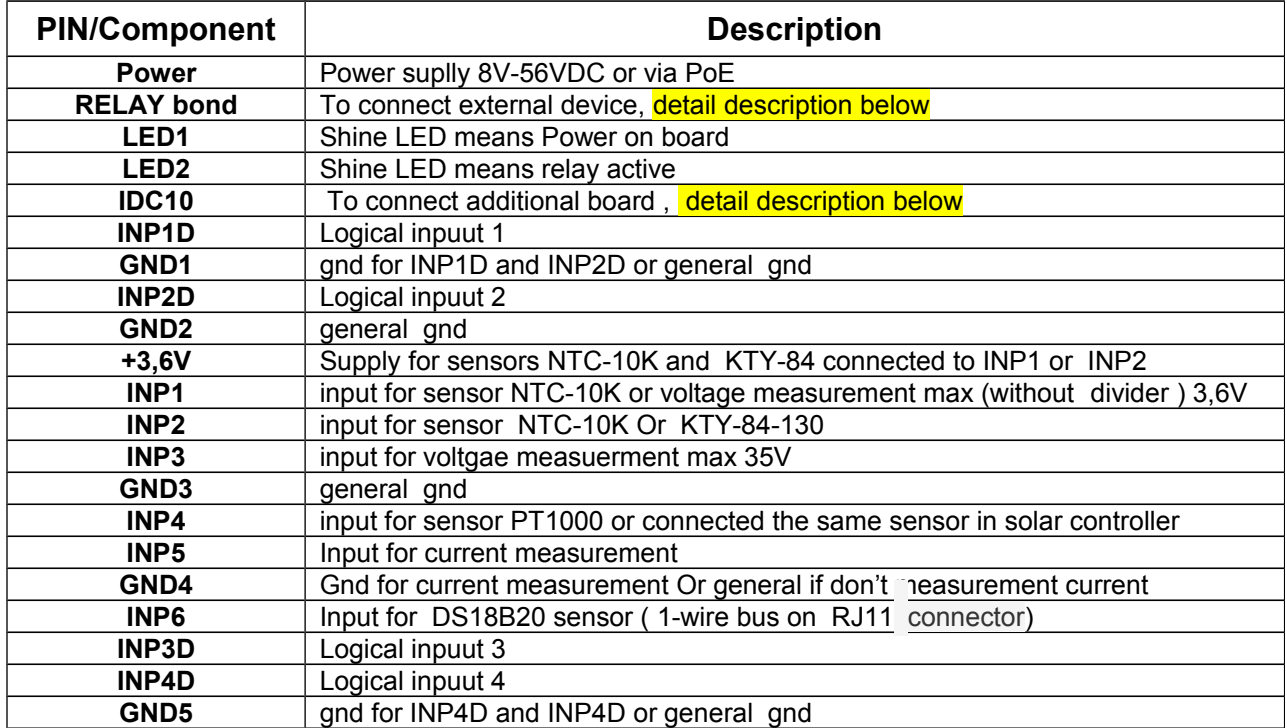

#### **Relay Bond:**

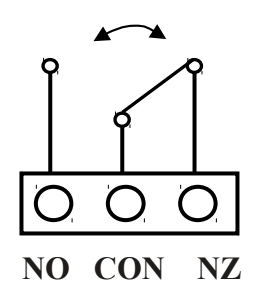

NO – contact normaly open

CON – common contact

NZ – contact normaly closed

 **ATTENTION:** In spite of that relay can switch AC voltage 255 VAC 10A, board fail to comply with safety requirements (lack housing, earthing). Therefore that receiver connect with the assistance safety external relays eg. on DIN bus, controlled by relay on board.

#### **IDC10 and RJ11**

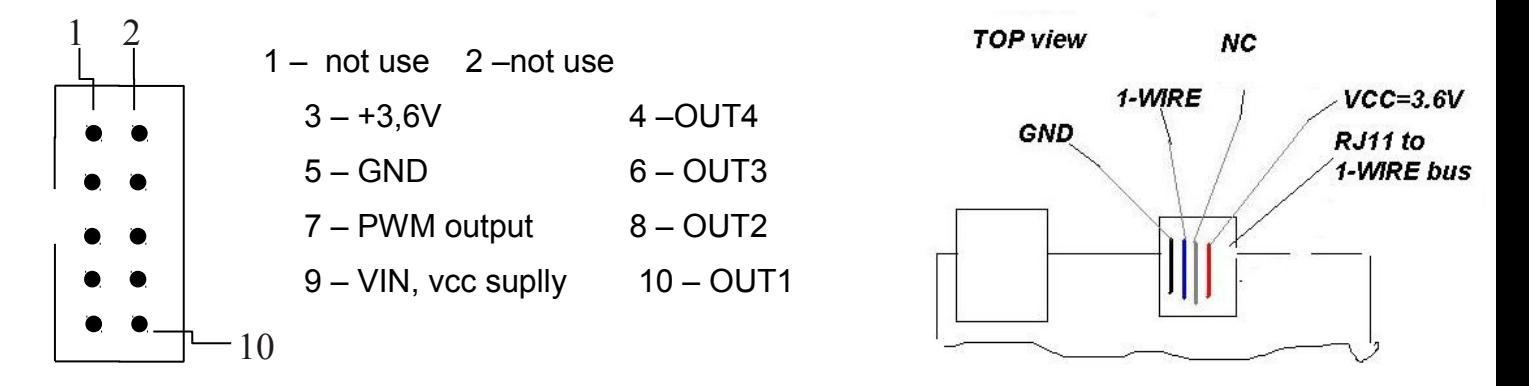

#### **RESET BUTTON**

Push about 0,5 second cause change relay state on opposite, push and keep longer about 5 second (if we not logged by WWW on modul) cause modul reset, next if you still keep button about 10 second cause set all settings to default. Set all settings to default confirmation is fast switch relay on/off (klik-klik), don't wrong this with change relay state about 0,5s and switch relay off after restart.

User and password: admin

IP: 192.168.1.100

### **Sensors connect**

- 1. Current measurement. **38000250088** This reciver current we measured VCC Power GND suplly
	- 2. Temperature measurement and logical input.

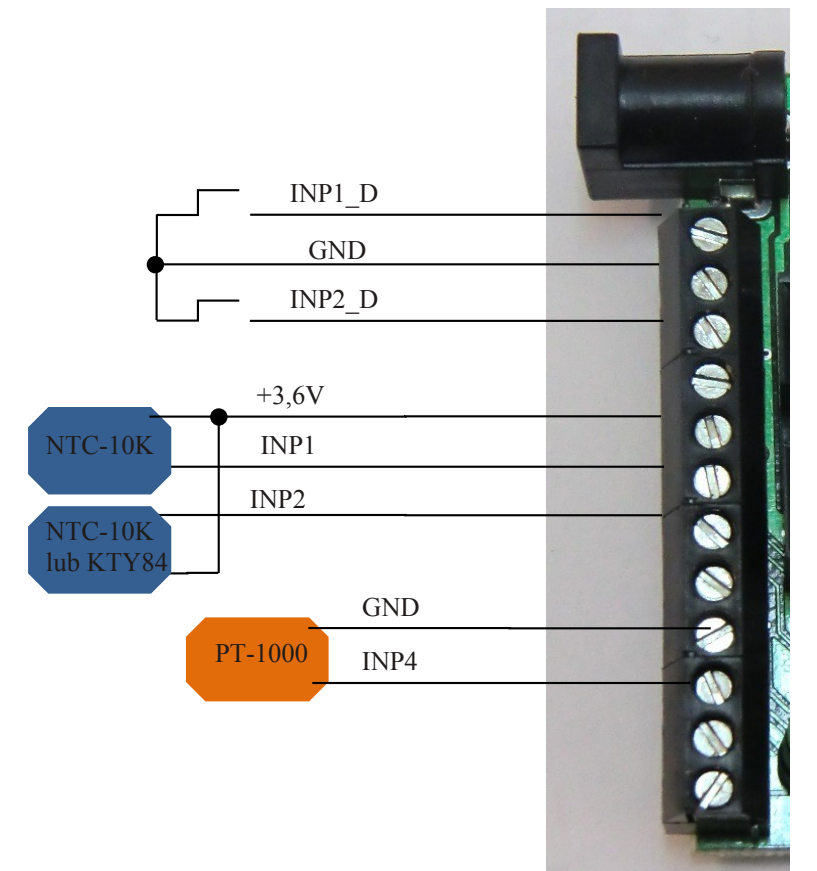

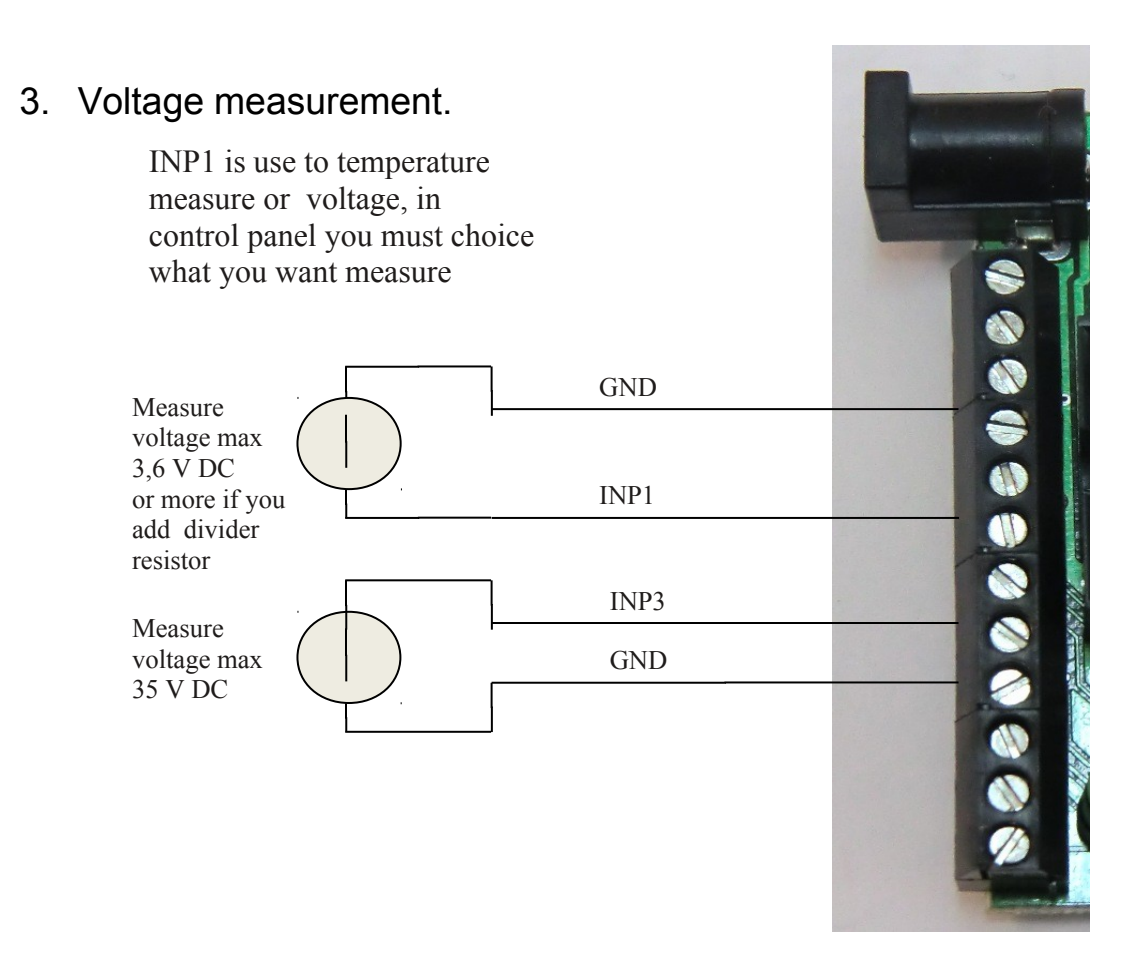

Additional resistor to increase measure range INP1

Measure voltage INP1 R

 $R = 10K$  increase range 2 (multiplier 2) that is  $3,6V \times 2 = 7,2V$ 

R= 20 K increase range 3 (multiplier 3)

R= 30 K increase range 4 (multiplier 4) etc.

Add resistor must be connected with set proper multiplier in field VCC on control panel page.

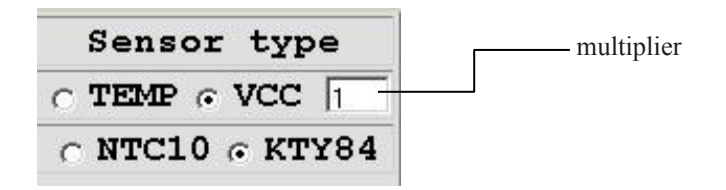

### **Management by WWW.**

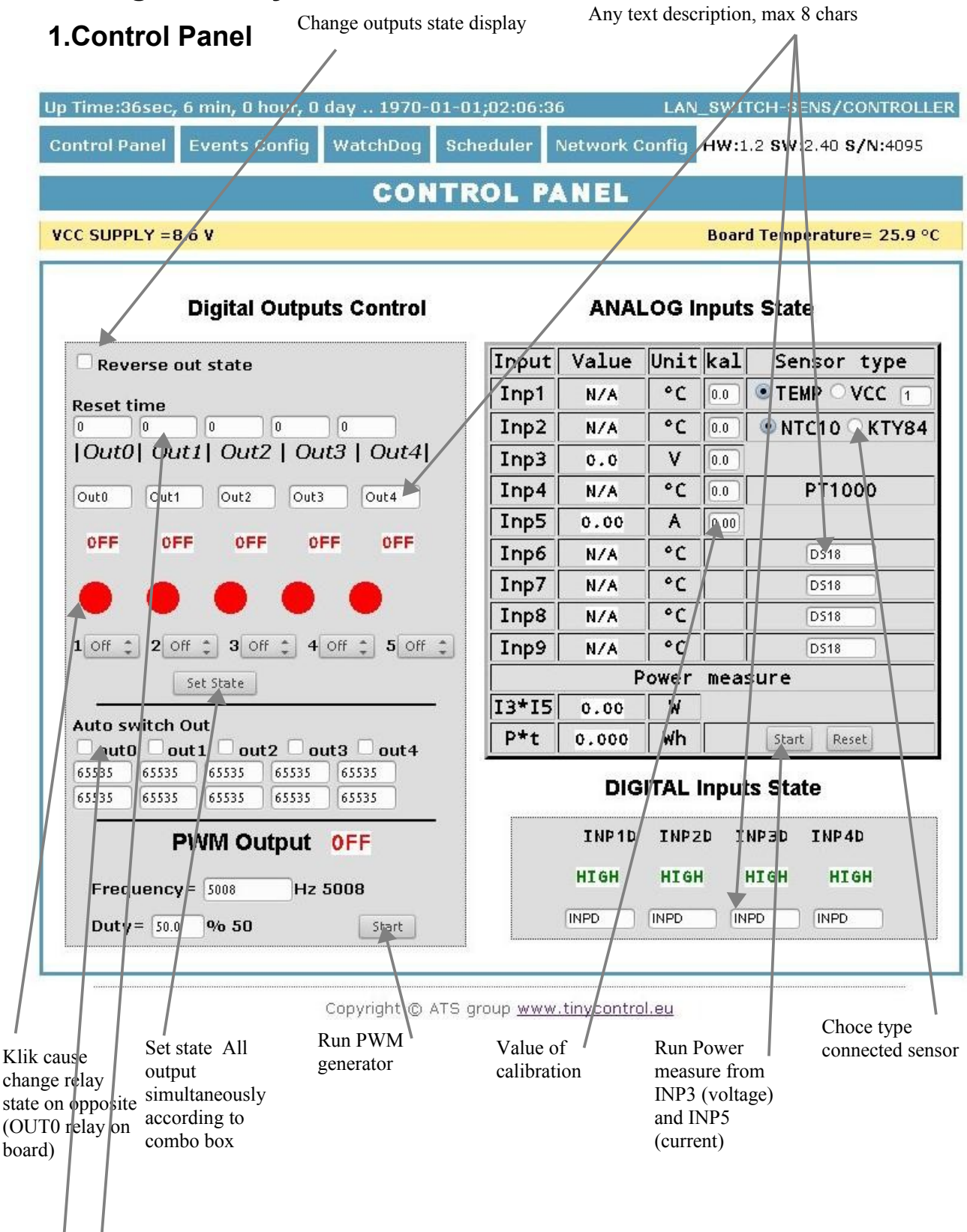

**Reset time** – for 0 normal outputs work (ON/OFF) , for time > 0 output after push button change state and return to state before after the specified time in seconds (max 65534).

**Automatic switching** outputs at a specific time (2 windows :1-time switch, 2-break time)

### **2.Events Config (events panel)**

Delay of set outputs after occur events, in seconds max 65535

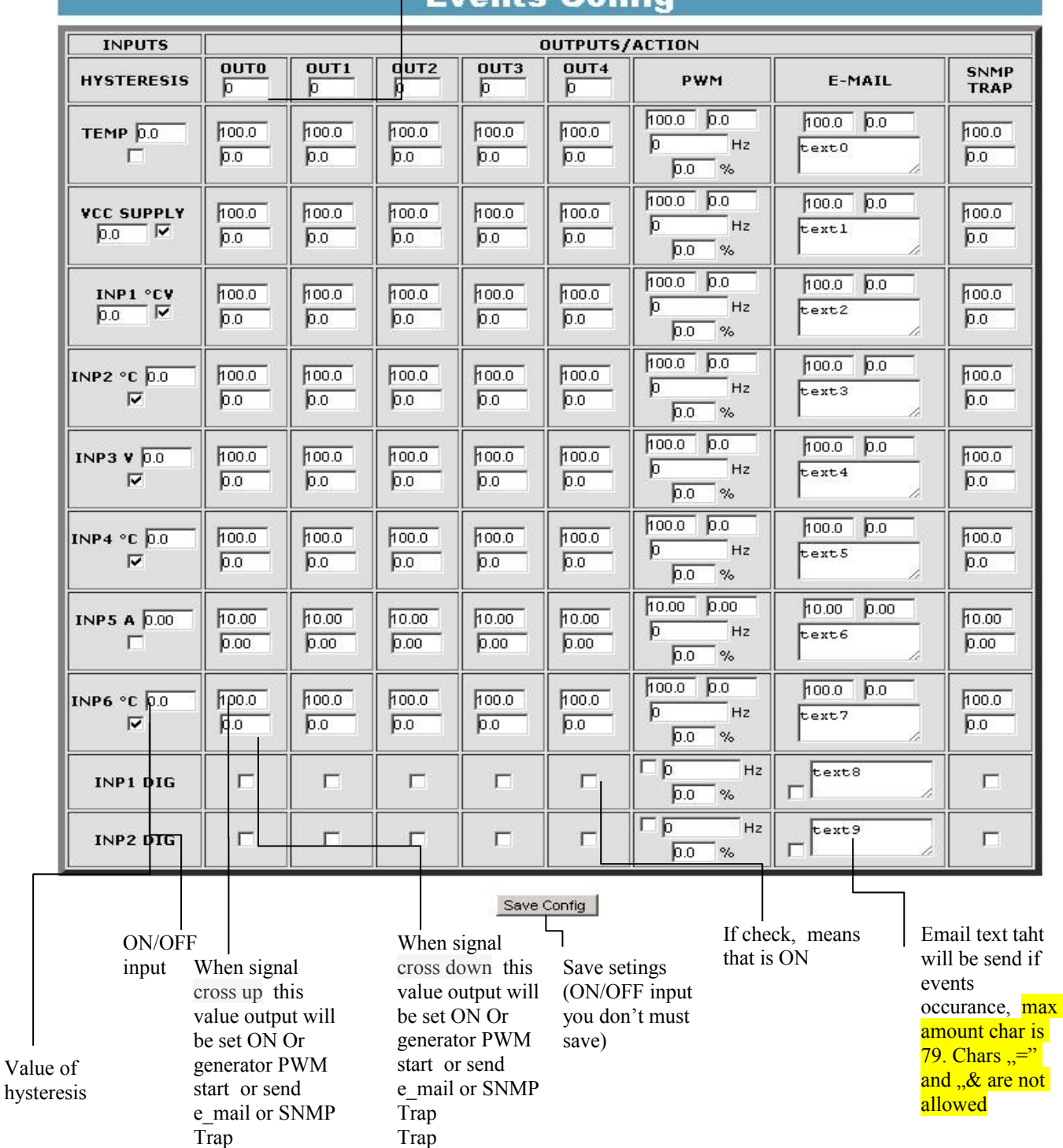

Evante Canfin

 For logical input INP1D and INP2D, e-mail and SNMP Trap notification are send when input level change from 1 to 0 or 0 to 1, additional to email text (at end) will be add value 1 or 0 mark actual input state.

*LAN CONTROLLER ver.2.9 side 8 z 15*

#### Config events description:

Example:

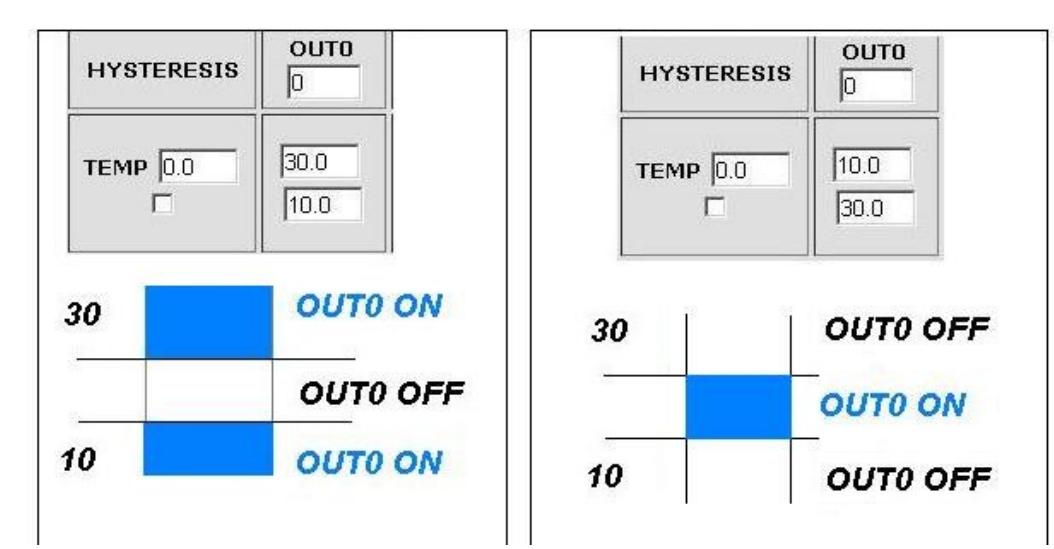

#### **3.Watchdog**

### WatchDog

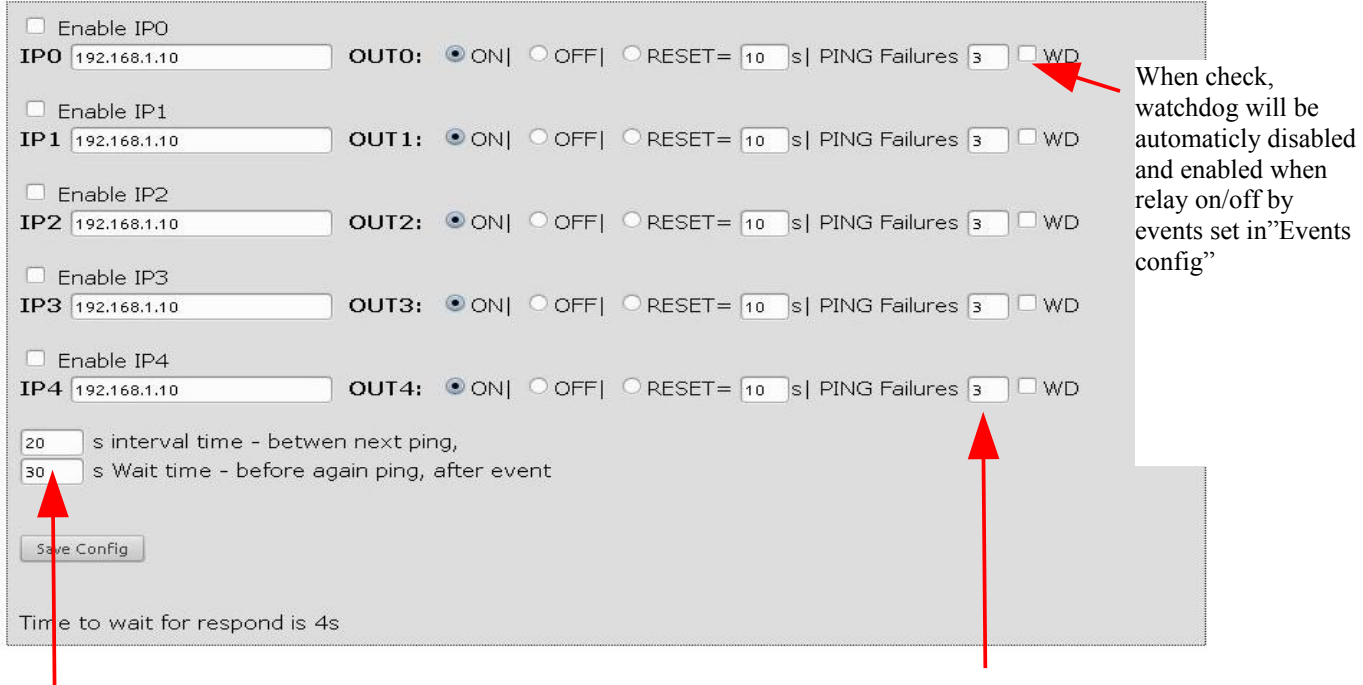

When events occur, next ping to this same IPX will be send after this time (max 65535second)

Amount PING failures, after this one of three events will be happen: set (ON) output, set (OFF) output reset (ON/OFF) output on definite time (max 65535s).

Time to respond is 4 second, after this time one PING failures is counting. In time waiting to respond, another IPX aren't send ping, this may causa stretch time statment that another IPX adress is inaccessible.

### **4.Scheduler**

#### **Scheduler**

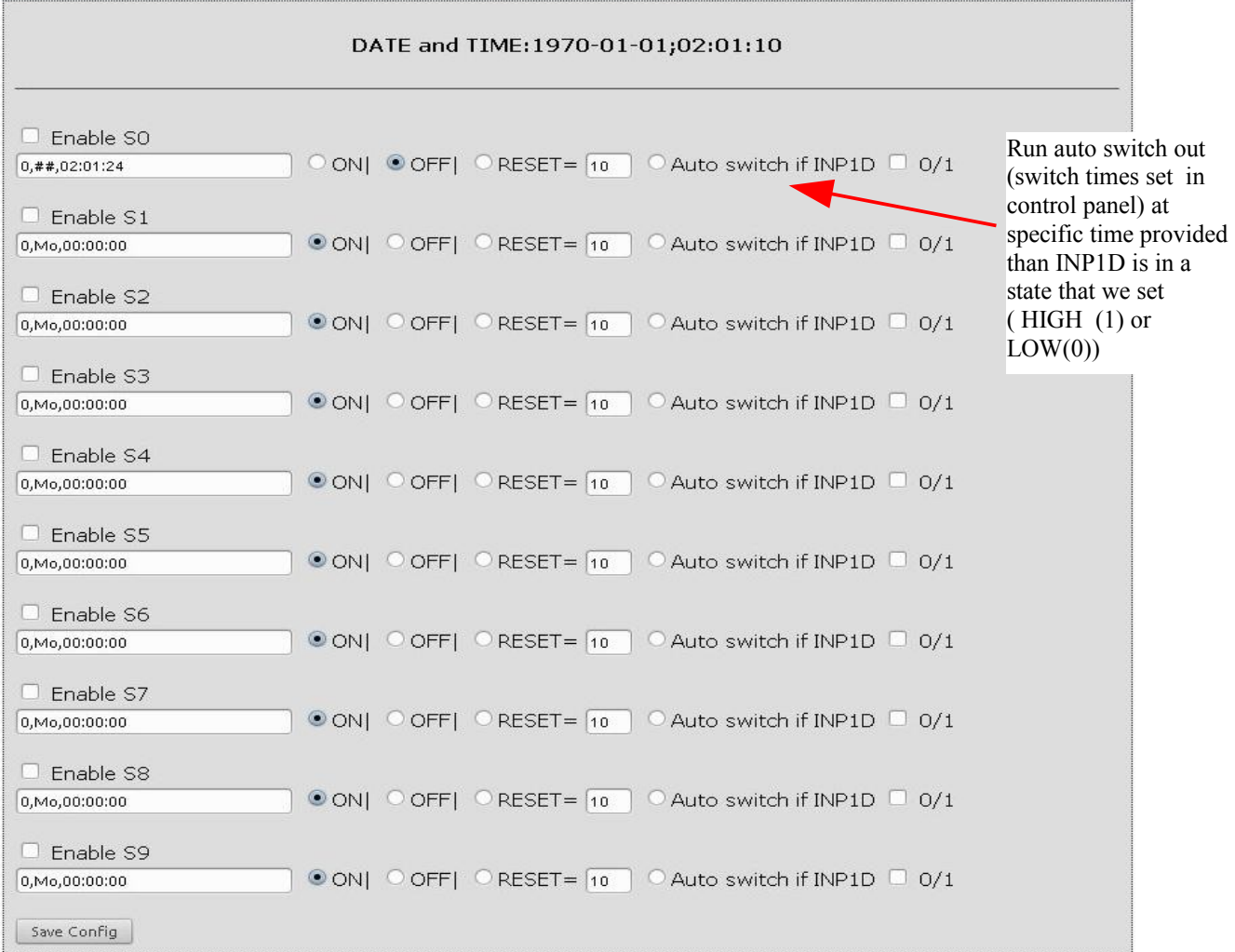

#### Week Day

Mo-Monday, Tu- Tuesday, We- Wednesday, Th- Thursday, Fi- Friday, Sa- Saturday,

Su-Sunday, ## - all week day

Letter size is important

Format: number output(from 0 to 4),day1,day2,day3,day4,day5,day6, xx:xx:xx(time) Example:

0,Mo,12:23:00 sets out0 every Monday at 12:23:00

1,Sa;Fi,Mo,23:22:03 sets out1 every Saturday,Friday and Monday at 23:22:03

1,Sa;Fi,Mo,Tu,Su,Th,23:22:03 sets out1 every Saturday, Friday, Monday, Tuesday,

Sunday and Thursday at 23:22:03

0,##,12:01:30 - sets out0 every week day at 12:01:30

Reset – time in second (max 65535).

#### *LAN CONTROLLER ver.2.9 side 10 z 15*

### **Network Configuration.**

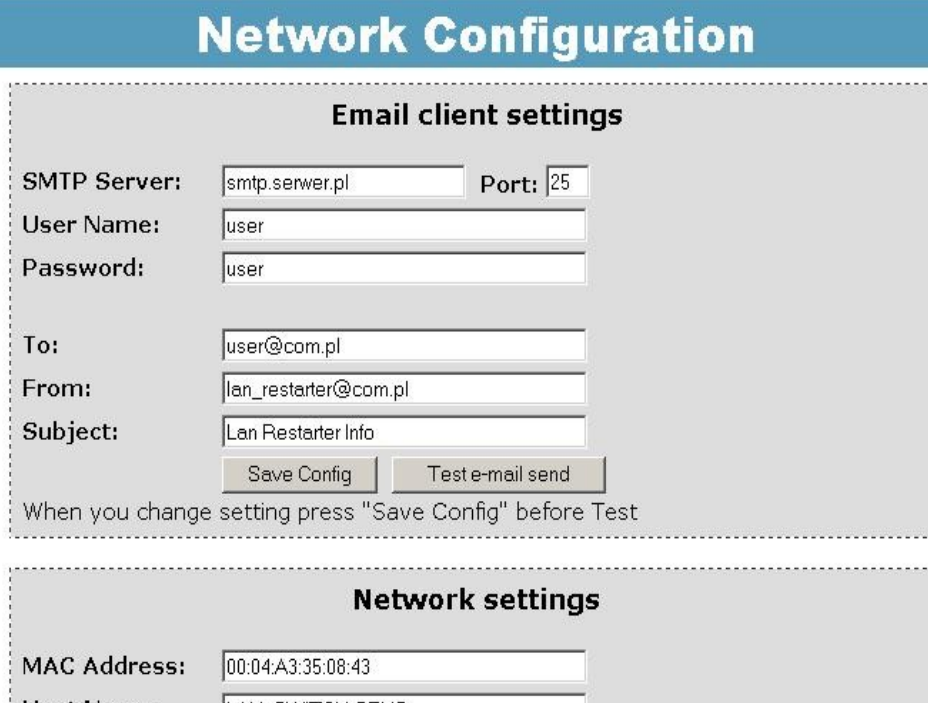

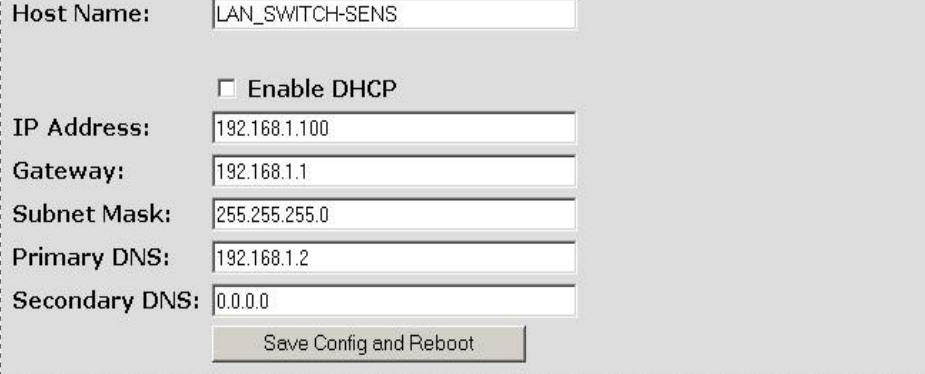

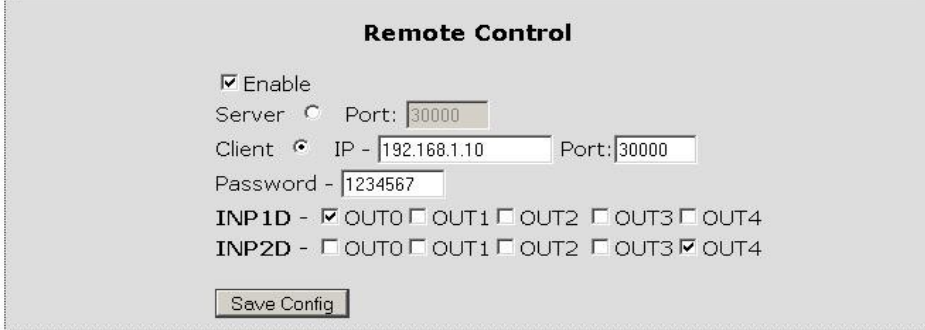

Working as a server (receiving packets and enable / disable the corresponding output) or client (send packets to the server after changing the state of the INP1D or INP2D). LK working as a server can be driven from any number of clients, provided it is set to the same password. Change INP2D INP1D or switches to a low output state selected "ON", the return to the high state output switches to "OFF".

*LAN CONTROLLER ver.2.9 [side 11 z 1](http://www.tinycontrol.ats.pl/)5*

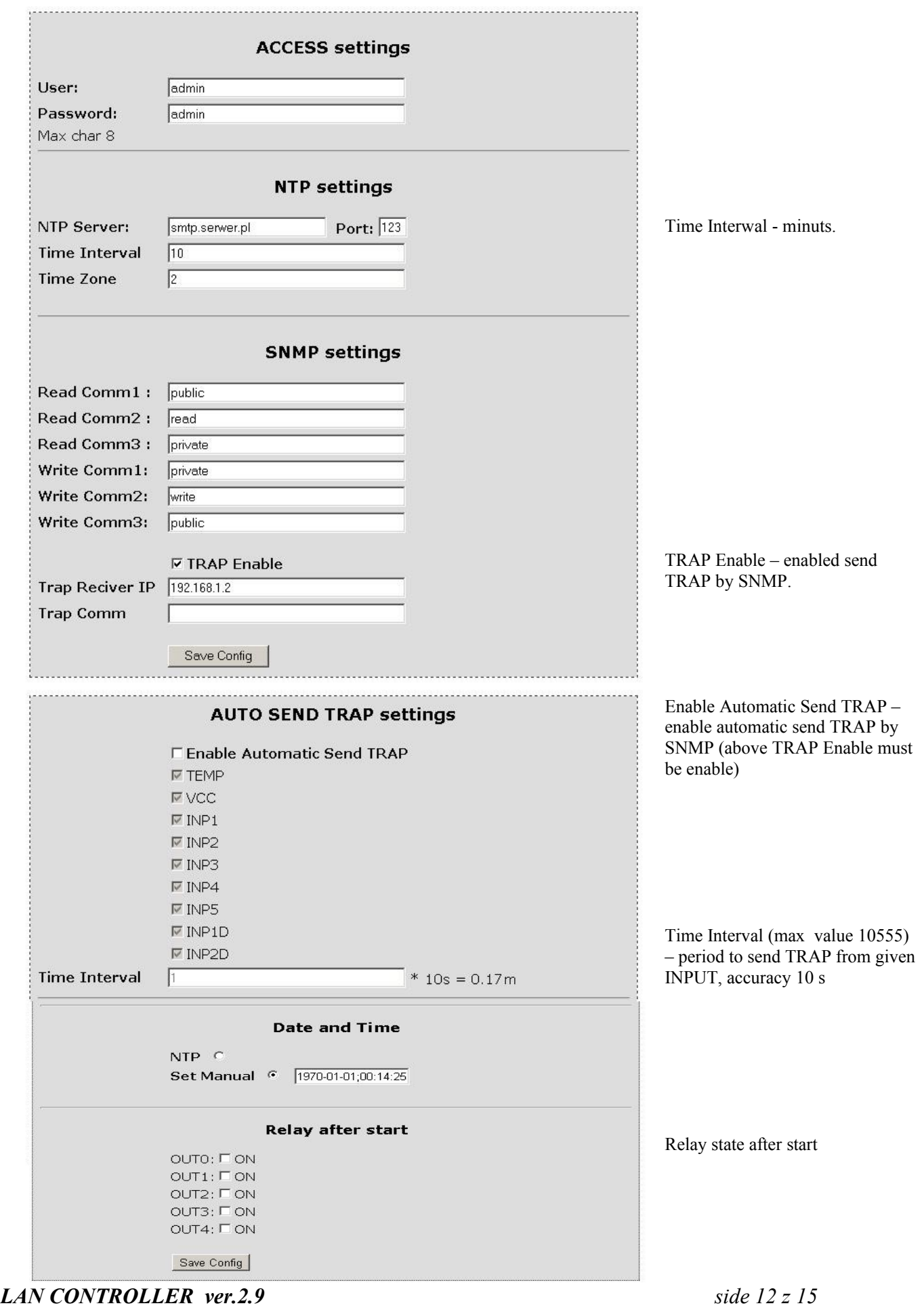

# **Reading XML data**

Enter the IP address and the page name eg 192.168.1.100/st0.xml The values of the sensors should be divided by 10 Control Panel: – dynamic data – st0.xml – static data – st2.xml Events Config : s.xml Watchdog: w.xml Scheduler: sch.xml

Network Config: board.xml

Up time: s\_time.xml with the Timezone

# **Switching outputs http request**

You can switch any outputs without clicking on the buttons in the control panel, making use of the following commands: IP/outs.cgi?out=xxxxx – Switching outputs to the opposite of the current IP/outs.cgi?outx=x – ON or OFF the output when password authentication is enabled, the commands have this form: user:password@IP/outs.cgi?out=xxxxx user:password@IP/outs.cgi?outx=x Example: 192.168.1.100/outs.cgi?out=0 – changes the out0 state to the opposite 192.168.1.100/outs.cgi?out=2 – changes the out2 state to the opposite 192.168.1.100/outs.cgi?out=02 – changes the out0 and out2 state to the opposite 192.168.1.100/outs.cgi?out=01234 – changes the out0,1,2,3,4 state to the opposite 192.168.1.100/outs.cgi?out0=0 – out0 ON 192.168.1.100/outs.cgi?out0=1 – out0 OFF

192.168.1.100/outs.cgi?out1=0 – out1 ON 192.168.1.100/outs.cgi?out1=1 – out1 OFF

192.168.1.100/outs.cgi?out4=0 – out4 ON 192.168.1.100/outs.cgi?out4=1 – out4 OFF

# **Firmware Upgrade.**

You my upgrade firmware on two way:

- 1. By dedicate software "LAN Controler Tools"(find controler or put IP and click "Upgrade Firmware").
- 2. By any TFTP client, description below.

Send firmware file by TFTP, you have 5 second (Green LED on RJ45 socket blink) to start send firmware when modul run after reset (you my casus reset by click button "Save config and Reboot" in Network configuration or "Reset" button on board or dedicate software "LAN Controler Tools"). If start transmision not happen that device start work normal. If tftp transmision will start than wait about 90 second to finish upload firmware. After upload device will be reset and start normal.

If you want to upload upgrade file chose "Save config and Reboot" in Network configuration or power OFF and power ON device .

The file must be send in binary mode eg. In Windows XP tftp client

 $t$ ftp  $-i$  192.168.1.100 put  $\phi$  file upgrade.bin".

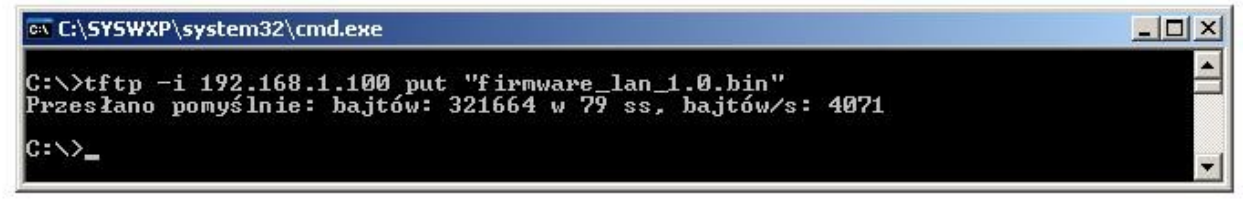

# **OID dla SNMP**

Soft\_version .1.3.6.1.2.1.1.1.0 READWRITE ASCII\_STRING SYS\_OID .1.3.6.1.2.1.1.2.0 READONLY OID SYS UP TIME .1.3.6.1.2.1.1.3.0 READONLY TIME\_TICKS. LAN\_NAME .1.3.6.1.2.1.1.5.0 READWRITE ASCII\_STRING. TRAP\_RECEIVER\_ID .1.3.6.1.4.1.17095.2.1.1.1.1 READWRITE BYTE. TRAP\_RECEIVER\_ENABLED .1.3.6.1.4.1.17095.2.1.1.2.1 READWRITE BYTE. TRAP\_RECEIVER\_IP .1.3.6.1.4.1.17095.2.1.1.3.1 READWRITE IP\_ADDRESS. TRAP\_COMMUNITY .1.3.6.1.4.1.17095.2.1.1.4.1 READWRITE ASCII\_STRING. OUT0 (5) .1.3.6.1.4.1.17095.3.1.0 READWRITE BYTE. OUT1 (6) .1.3.6.1.4.1.17095.3.2.0 READWRITE BYTE. OUT2 (7) .1.3.6.1.4.1.17095.3.3.0 READWRITE BYTE. OUT3 (8) .1.3.6.1.4.1.17095.3.4.0 READWRITE BYTE. OUT4 (9) .1.3.6.1.4.1.17095.3.5.0 READWRITE BYTE. TEMP (10) .1.3.6.1.4.1.17095.3.6.0 READONLY ASCII STRING. VCC (11) .1.3.6.1.4.1.17095.3.7.0 READONLY ASCII\_STRING. INP1 (12) .1.3.6.1.4.1.17095.3.8.0 READONLY ASCII\_STRING. INP2 (13) .1.3.6.1.4.1.17095.3.9.0 READONLY ASCII\_STRING. INP3 (14) .1.3.6.1.4.1.17095.3.10.0 READONLY ASCII\_STRING. INP4 (15) .1.3.6.1.4.1.17095.3.11.0 READONLY ASCII\_STRING. INP5 (16) .1.3.6.1.4.1.17095.3.12.0 READONLY ASCII\_STRING. INP6 (17) .1.3.6.1.4.1.17095.3.13.0 READONLY ASCII\_STRING. INP7 (18) .1.3.6.1.4.1.17095.3.14.0 READONLY ASCII STRING. INP8 (19) .1.3.6.1.4.1.17095.3.15.0 READONLY ASCII\_STRING. INP9 (20) .1.3.6.1.4.1.17095.3.16.0 READONLY ASCII\_STRING. 13XI5 (21) .1.3.6.1.4.1.17095.3.17.0 READONLY ASCII STRING. PXT (22) .1.3.6.1.4.1.17095.3.18.0 READONLY ASCII STRING. INP1D (23) .1.3.6.1.4.1.17095.3.19.0 READONLY BYTE. INP2D (24) .1.3.6.1.4.1.17095.3.20.0 READONLY BYTE. INP3D (25) .1.3.6.1.4.1.17095.3.21.0 READONLY BYTE. INP4D (26) .1.3.6.1.4.1.17095.3.22.0 READONLY BYTE.